# **Modems Configuration Page**

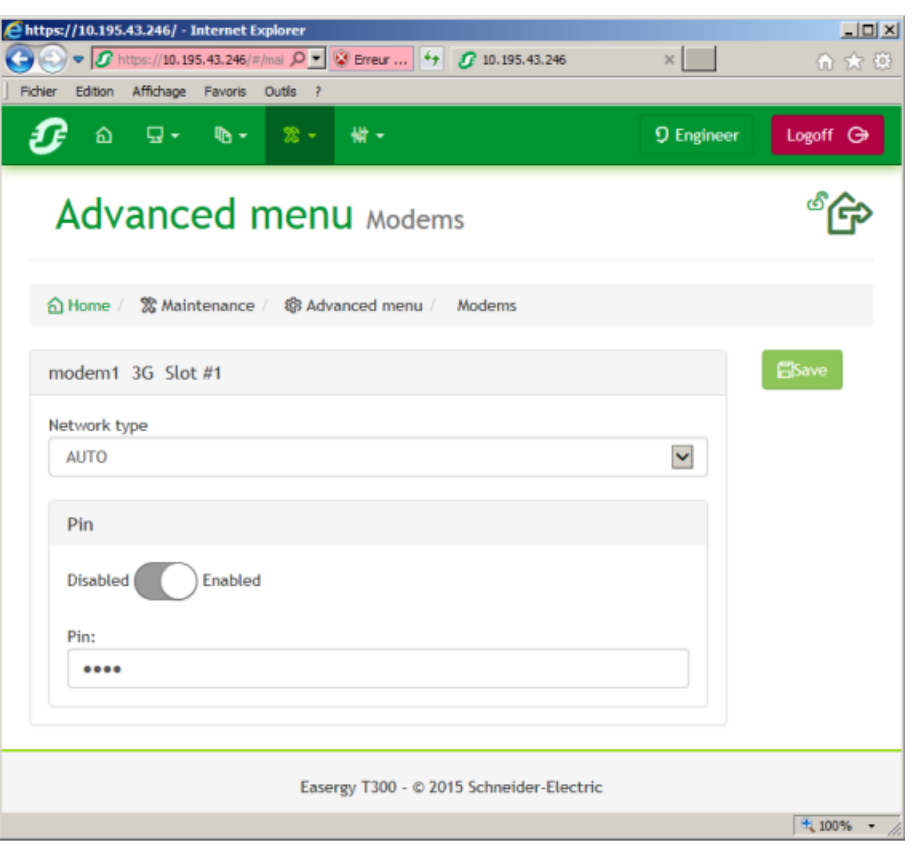

Accessed via **Maintenance > Modems configuration** page

This page is used to configure the application parameters required for the modem connections.

The proposed configuration depends on the type of modem installed on the HU250 module ports (port 1 or port 2).

# **Easergy HU250 3G modem box (EMS59152)**

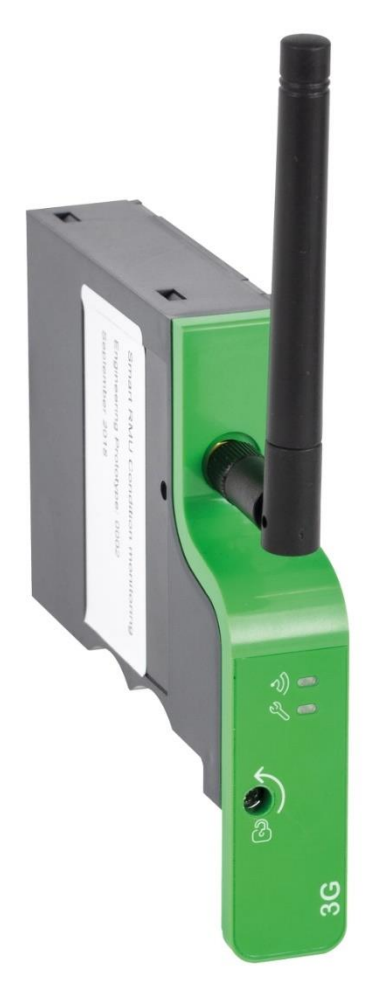

3G modem requires a **SIM card** to be able to connect to the mobile network.

In order to have better security on the 2G/3G network, it is recommended to require from the operator a private **APN** via a **VPN network**.

### **Frequency bands**

- Five Bands UMTS/HSPA+ (WCDMA/FDD) (850/800, 900, 1900 and 2100 MHz)
- Quad-Band GSM (850/900/1800/1900 MHz)

## **Modem parameter setting**

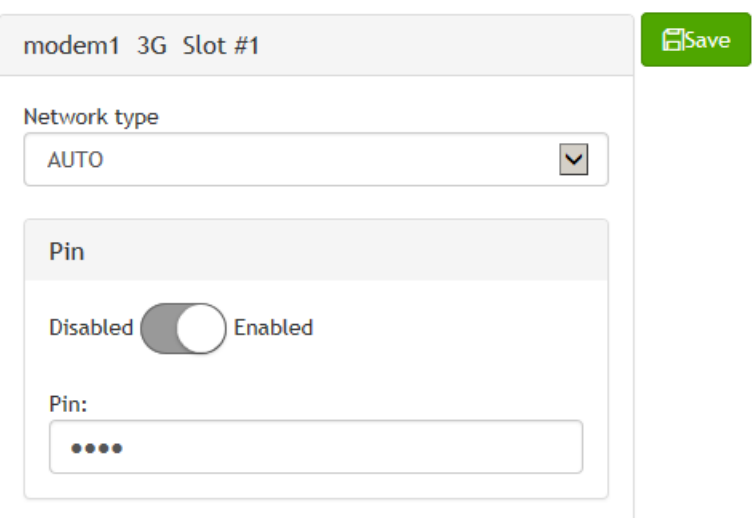

## Access via **Maintenance > Modems** page

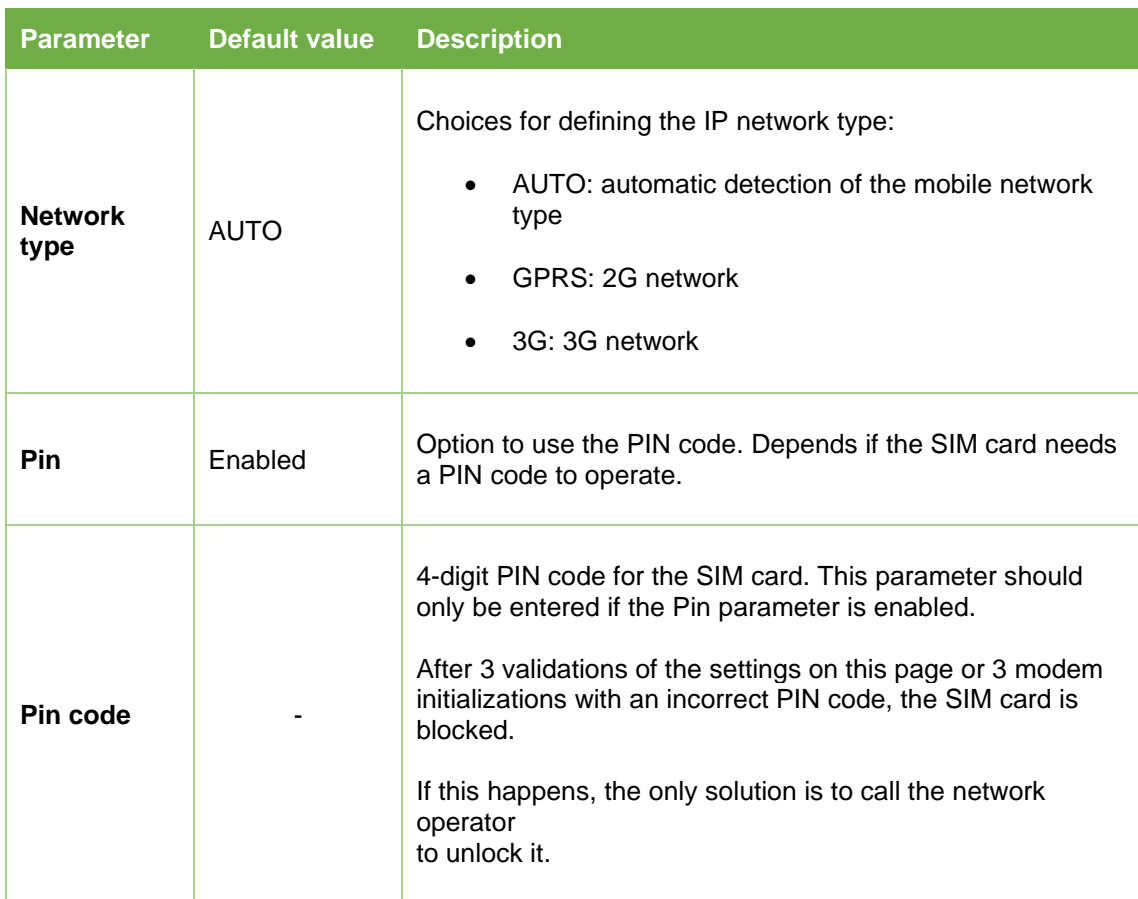

## **Operating Conditions for Mobile Access**

For mobile communication to be able to function between the T300 and the SCADA system, there are some conditions that must be fulfilled by the network operator:

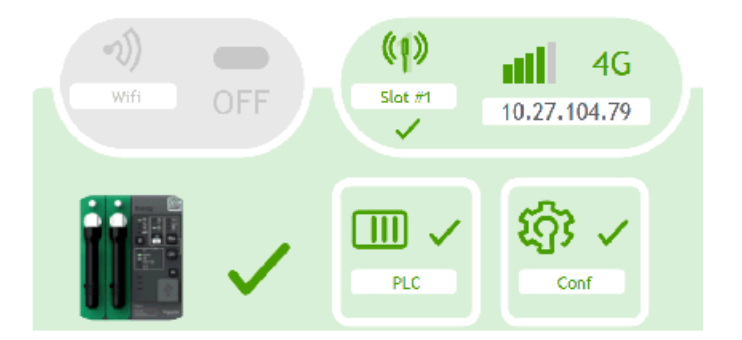

#### **1. The T300 must have a static IP address assigned by the operator:**

In fact, the mobile connection **will not function** if the T300 has a **dynamic** IP address, since the SCADA system will not be able to determine the new IP addresses allocated to the T300 by the operator when they are reassigned.

It would therefore not be possible to initialize protocol communication from the SCADA system, nor would it be possible to connect to the T300 embedded Web server remotely over Ethernet.

The only way to determine the T300 IP address would be to connect locally (on site) to the T300 embedded Web server, **which is not particularly feasible** as this would involve traveling to the site of each T300 each time the IP address is reassigned.

Once the T300 connected to the mobile network, the IP address assigned to the T300 is displayed in the Monitoring & Control/System page. **This is the address that must be used** by the SCADA system to connect to the T300 over Ethernet or via the protocol.

If connection to the mobile network is not established, "NA" is displayed instead of the IP address.

• 3G/4G connection not established - IP address not available

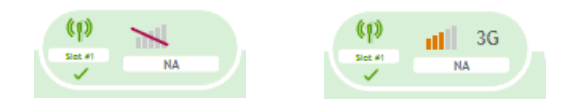

#### **2. The IP ports used by the T300 must be opened by the operator**

A certain number of ports are used for the T300 application. The list of default ports used can be viewed in the Easergy Builder **Workspace** page (**Environment variables** tab):

- SSH port: 22
- HTTPS port: 443

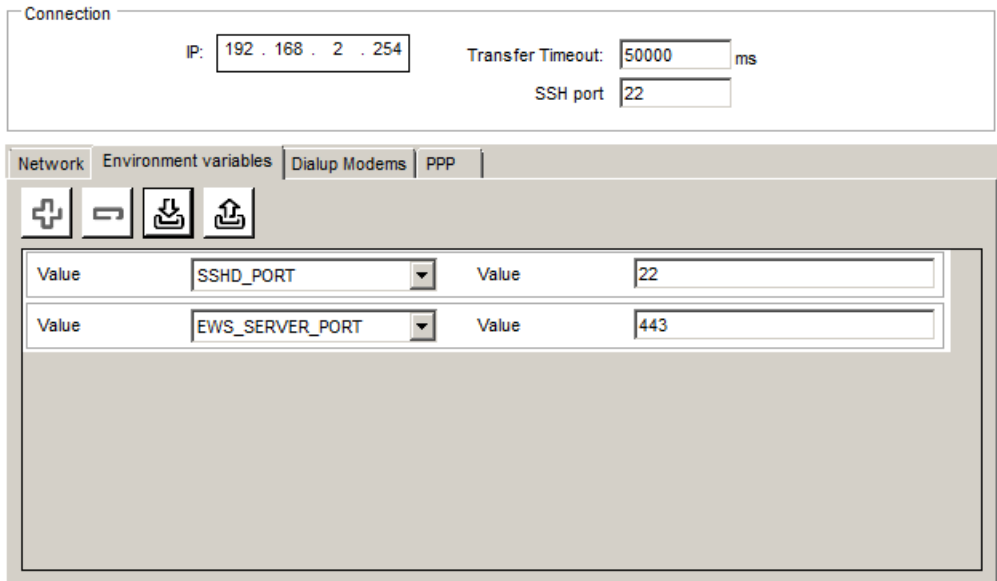

All the ports used by the application must be open at mobile operator level for the functions associated with these ports to be operational.

If this is not the case, it is still possible to configure different port numbers in Easergy Builder to be consistent with the port numbers available at the operator end.

Refer to the Easergy Builder Configuration Tool User Manual for more information on how to access and configure these ports.

## **2G/3G/4G Modem Connection Status**

It is possible to check the connection status of the 2G/3G/4G modem by the flashing of the LED on the front of the modem:

- **LED flashing every second (500 ms ON / 500 ms OFF):** the modem is searching for a network, or no SIM card detected, or no PIN code entered.
- **LED flashing every second (10 ms ON / 900 ms OFF):** the modem is calling or communicating.
- **LED flashing every 2 seconds (10 ms ON / 1900 ms OFF):** the modem is transferring data.
- **LED flashing every 4 seconds (10 ms ON / 3900 ms OFF):** the modem is connected to the mobile network but there are no calls or data exchanges.